## Project5. figure/ground composition. [black and white/motion]

**objective**: to observe and maintain the formal elements of the grid and the composition, but to present the entire work in a time sequence and consider how this perspective removes (or reperceptualizes) static forms and/or traditional boundaries. what are the new boundaries?

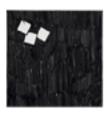

## Part 1.

- a. make a digital scan of each (2) of your inked line images
  scanning resolution: 150 dpi/ppi.
  [use the circle/square grid composition from previous project].
- b. make a new document that is 10"x12", resolution 150.
- c. add rule lines. leave a 1" border on each side and 2"x2" spaces in the grid.
- d. use the marquee tool to separate the compartments back into the original 2"x"2 inked sections (copy)
- e. place the parts on the new document so that it has separate layers.

The original positioning can be altered or reconfigured, but the integrity of the circle/square composition should be maintained in each square [no distortion, skew, perspective or warp]. It can rotate at calculated degrees-- 90, 180 or 270 degrees, flip horizontal or vertical, or invert.

this document relies on the connection to the static form of the source files observation of: positive/negative shapes, and the way the figure/ground reads both on individual shapes and as a part of the entire composition.

## Part 2.

- a. Save each document (use your last name, followed by either a 1 or a 2).
- b. Be sure you save the file before you flatten the image.
- c. Flatten the image and copy the entire page/document. [use the marquee tool]
- d. Make a new file and paste both documents on separate layers, as we did when making an animation
- e. Go to the animation window, make two frames (one per layer).
- f. Save the file, with your name.

Place this file in the Drop Box in the Current Classes folder. This piece will go online in the project file.

On this animation we are looking at the metamorphosis between one form and another, and how the shapes move. (reference M.C. Escher, p.29, + Romare Bearden, p. 36)

On this file distortions are allowed, but maintain a connection to the original form. Use the tween command (in the animation menu) and select 10 frames between the two files, then press play to look at the way the objects move from one state to another.

Make a composition based on the metamorphosis of the figure/ground. Your sourcefiles will be from the inked circle/square images you have imported. Make a written statement of work that references the content, including movement.

Content should include definition [ref. Launching the Imagination, p. 34], shape, and degree of representation. You should develop a concept for this work, whether it is representative or abstract, and be prepared to present and defend that concept with your finished piece.

Reference the movement of the form, rhythm, continuity, space and visual texture in addition to the transformation of shapes over time.

Project due: February 26 [TTh]

Examples at: http://randomversion.com/MU\_2dstudent.htm

Project page/student examples of work: http://randomversion.com/2d.htm

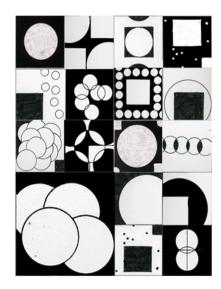